## SSLVPN 使用方法

- 1、 安装 SSL VPN 客户端。
- 2、 配置 VPN,配置方法如下:

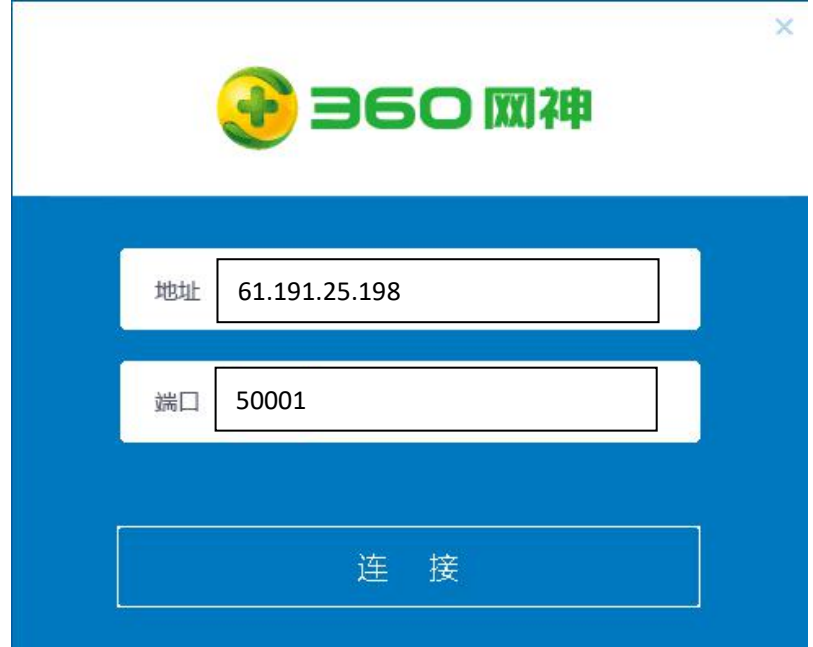

3、 登录 VPN。

用户名:教工号

密码:同数字化校园密码相同(初始密码是身份证后 6位) 4、 登录成功后,便可以访问:

OA 服务器:http://10.8.0.71 /login/OALogin.jsp 数字图书馆: http://10.8.0.59:8000 网站后台管理:http://10.2.0.16/myweb